## System Log

Select the log you would like to see on the left side and the content is displayed on the right side.

|                                                                                                    | System Log                                                                                                    |                                                                                                    |
|----------------------------------------------------------------------------------------------------|----------------------------------------------------------------------------------------------------|----------------------------------------------------------------------------------------------------|
| <ul> <li>System log</li> <li>iTunes Service</li> <li>Download Service</li> <li>Media Server Service</li> </ul> | System Log           May 27 22:24:50 MyCloudPro systemd[1]: 0           May 27 22:24:50 MyCloudPro systemd[1]: 0           May 27 22:24:50 MyCloudPro systemd[1]: 0           May 27 22:24:50 MyCloudPro systemd[1]: 0           May 27 22:24:50 MyCloudPro systemd[1]: 0           May 27 22:24:50 MyCloudPro systemd[1]: 0           May 27 22:24:50 MyCloudPro systemd[1]: 0           May 27 22:24:50 MyCloudPro systemd[1]: 0           May 27 22:24:50 MyCloudPro systemd[1]: 0           May 27 22:26:01 MyCloudPro systemd[1]: 0           May 27 22:26:01 MyCloudPro nas[1035]: a0           May 27 22:39:40 MyCloudPro systemd[1]: 0           May 27 22:39:40 MyCloudPro systemd[1]: 0           May 27 22:39:40 MyCloudPro systemd[1]: 0           May 27 22:39:40 MyCloudPro systemd[1]: 0           May 27 22:39:40 MyCloudPro systemd[1]: 0 | Job media-1<br>Job media-1<br>Startup fir<br>Startup fir<br>Job dev-dis<br>Job dev-dis<br>Imin login<br>Imin login<br>Job dev-dis<br>Job dev-dis |
|                                                                                                    | May 27 22:39:40 MyCloudPro systemd[1]: 0<br>May 27 22:39:40 MyCloudPro systemd[1]: 0<br>May 27 22:39:40 MyCloudPro systemd[1]: 0<br>May 27 22:39:40 MyCloudPro systemd[1]: 0<br>Clear Refresh                                                                                                    | Job dev-di:<br>Job media-1                                                                                                    |

| Field                                                  | Description                                                          |  |
|--------------------------------------------------------|----------------------------------------------------------------------|--|
| System Log                                             | Logs and messages related to the running of the system.              |  |
| iTunes Service                                         | Logs related to the iTunes music server.                             |  |
| Download Service                                       | Logs related to the download service.                                |  |
| Media Server Service Logs related to the media server. |                                                                      |  |
| Clear                                                  | Click <b>Clear</b> to delete the content of the selected log file.   |  |
| Refresh                                                | Click <b>Refresh</b> to update the content of the selected log file. |  |

From: http://wiki.myakitio.com/ - **MyAkitio Wiki** 

Permanent link: http://wiki.myakitio.com/system\_information\_system\_log

Last update: 2013/05/27 14:11

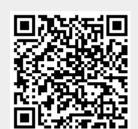